## **SQL Schema Compare Application window**

IDERA SQL Schema Compare divides the main application window into three areas:

- 1. **The ribbon**. The context sensitive ribbon provides all the command buttons and icons you need to do your job quickly. The ribbon is organized in three distinct tabs each of which corresponding to the main steps of the database schema comparison and synchronization process and containing the relevant command buttons.
- 2. **Main panel**. The main panel contains a permanent tab called the [Workspace w](https://wiki.idera.com/display/SQLCompareToolset71/SQL+Data+Compare+Workspace)hich you cannot close, and a tab for each active comparison session.
- 3. **Output window**. The output window provides a running log of the tasks being performed in IDERA SQL Schema Compare.

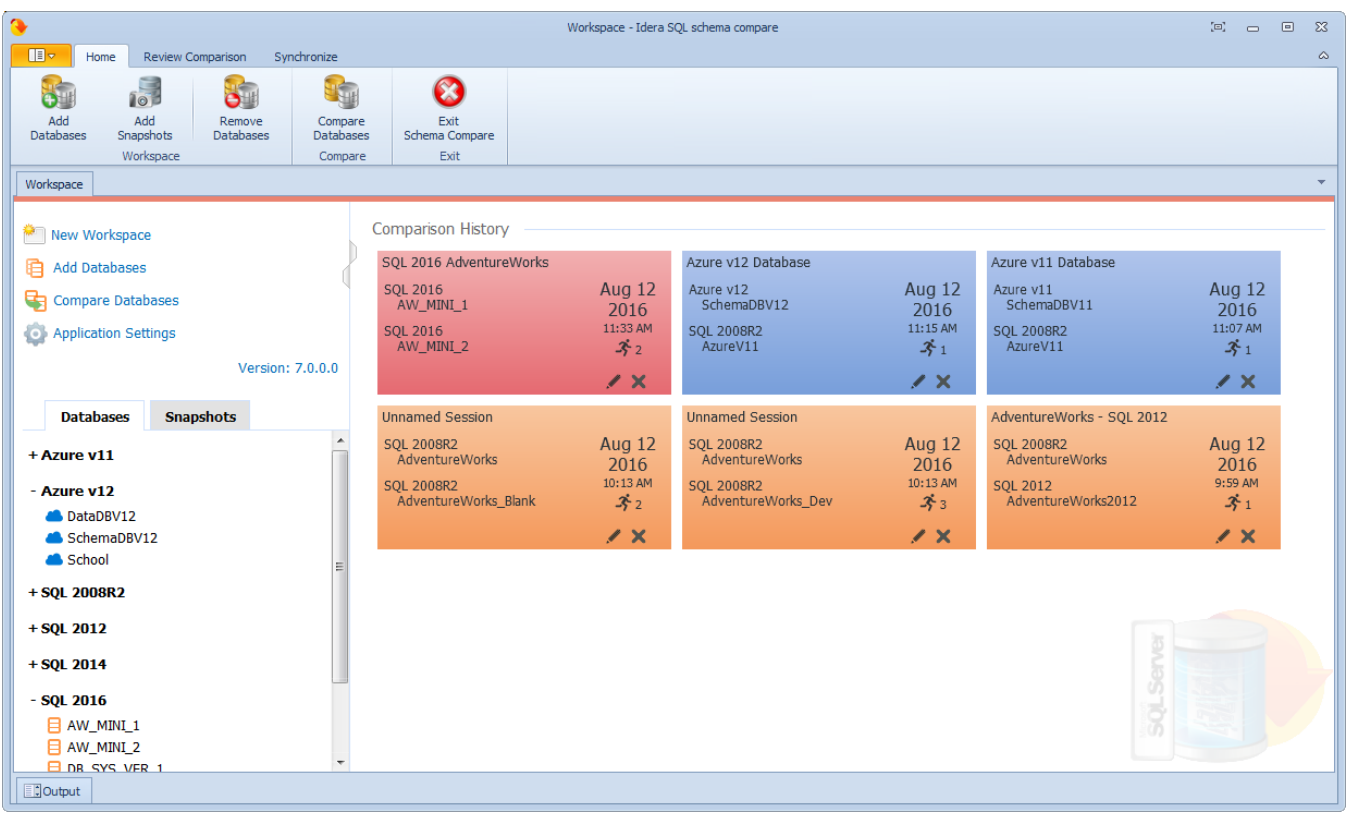

Total compare from data to schema with IDERA SQL Comparison Toolset. [Learn more](https://www.idera.com/productssolutions/sqlserver/sqlcomparisontoolset) > >

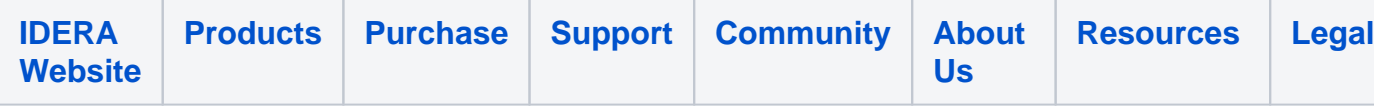